## **UK Health Plans Urgent Care Clinic Online Scheduling**

To schedule an appointment for the UK Health Plans Urgent Care Clinic online please follow these steps:

1. Access myUK by going to [https://myuk.uky.edu](https://myuk.uky.edu/) and logging in using your LinkBlue ID

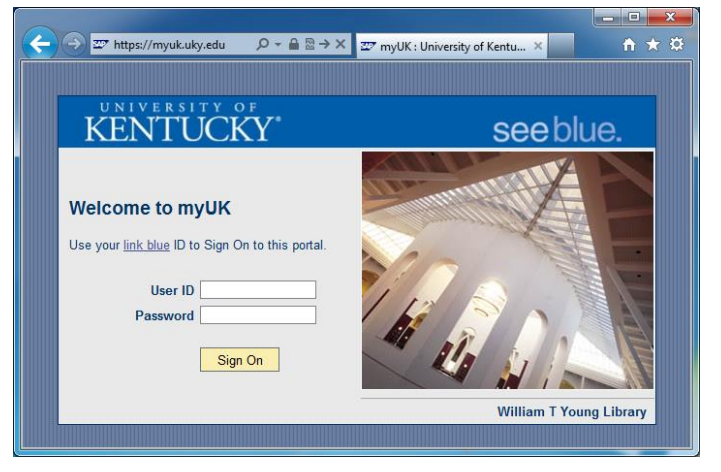

2. Click on the **Employee Self-Service** Tab and then the **UK Accounts and Services** link at the bottom

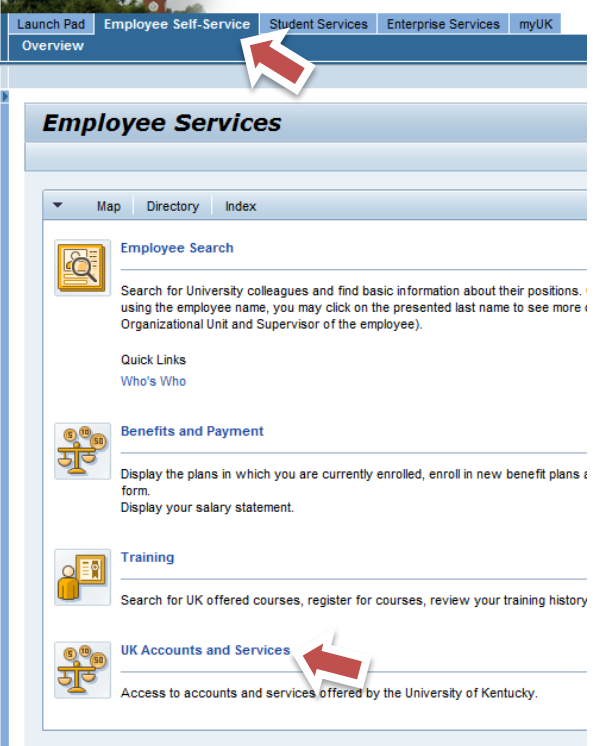

3. Click on the **myUK Health Service** link at the bottom of the menu

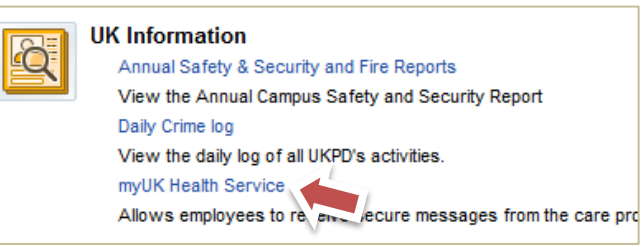

4. Select "New Appointment" on the left hand side

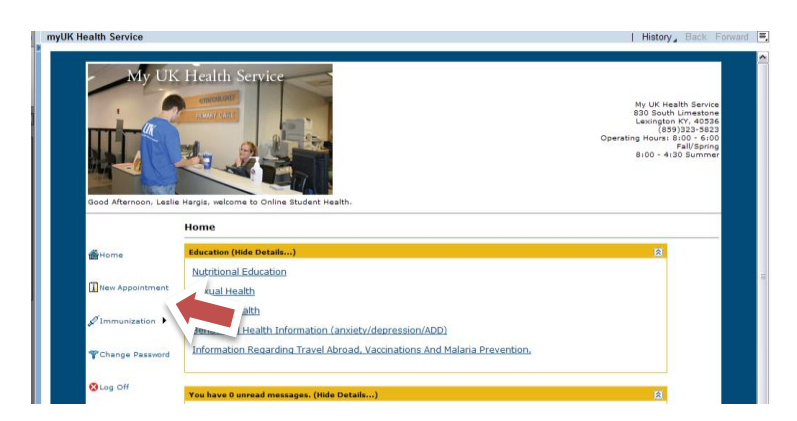

5. Select the date\* you wish to be seen, select "UK Health Plans Urgent Care" for the clinic and select "Sick Visit" for the reason. Click on Search.<br>
For the response way, and are also that a page in 2001. Click on Search. Comparing the comparing the comparing the comparing the comparing the comparing the comparing the comparing the com

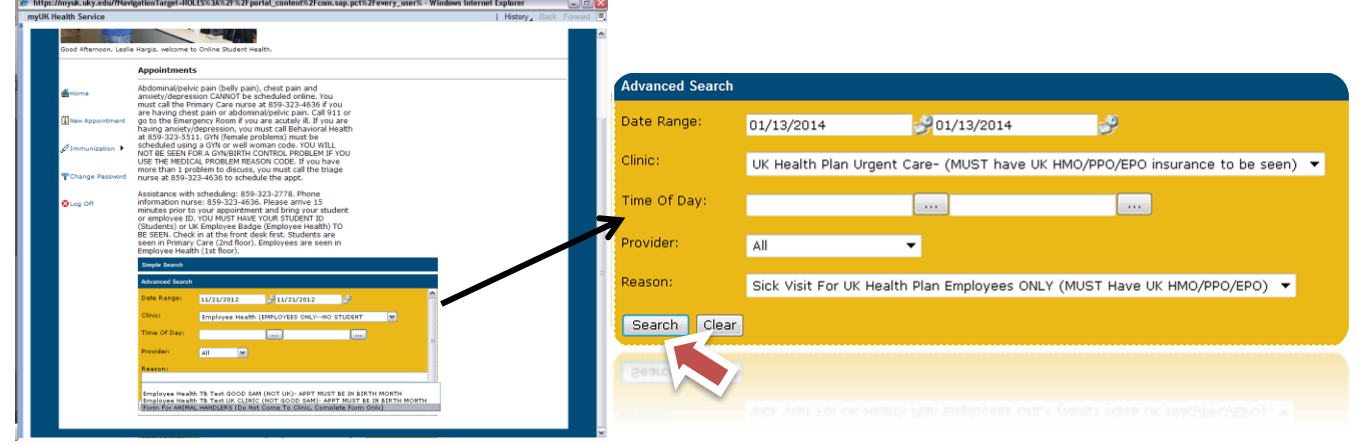

*\*Please note that this is an urgent care clinic and appointment availability is limited to one day in advance.*

6. Select the time you would like to be seen from the list

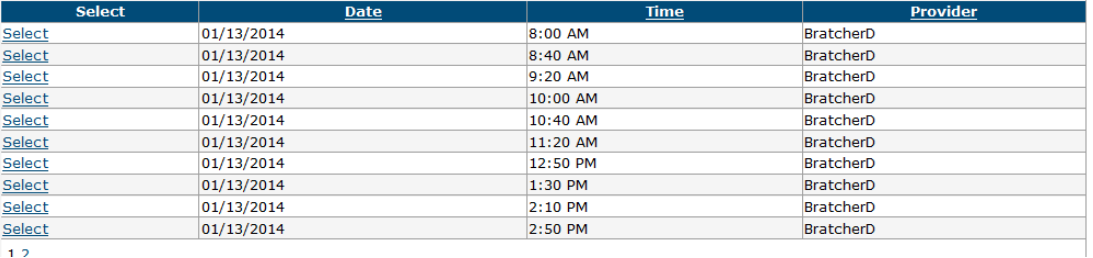

- 7. Once you select a date/time you should receive an email confirming the appointment. Please plan on arriving 15 minutes early and bring your photo ID, insurance card, copayment as well as updated medication list.
- 8. You may now sign off of the portal by clicking "Sign Off" in the top left corner.

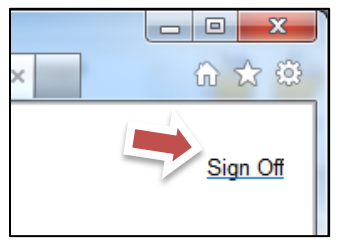